## **Přístup k oficiálním elektronickým dokumentům SU – intranet**

## **Obecné informace:**

Slezská univerzita a její části je organizací, která upravuje své procesy vnitřními normami, jako jsou rozhodnutí rektora, rozhodnutí děkana atp. Platné, ale i archivní dokumenty, kterými se řídí univerzita, jsou k nahlédnutí či stažení na intranetu SU.

## **Zadání:**

Nalezněte a uložte platné znění metodického pokynu rektora z roku 2015 k odevzdávání, ukládání a uveřejňování závěrečných prací.

Projekt OP VK č. CZ.1.07/2.2.00/29.0005

"Zkvalitnění výuky a poskytovaných služeb Podporující rovný přístup ke vzdělávání na SU v Opavě"

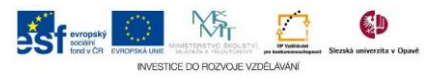

## **Algoritmus řešení:**

- 1. V okně prohlížeče otevřete oficiálnístránky Slezské univerzity v Opavě (dále SU) [http://www.slu.cz](http://www.slu.cz/)
- 2. Klikněte na odkaz "Dokumenty" v hlavní nabídce na pravé straně
- 3. Kliknutím na odkaz "intranetu" v textu pod nadpisem "Interní dokumenty" zobrazíte stránku s přihlašovacím formulářem do sytému intranetu
- 4. K přihlášení použijte údaje systému jednotného přihlášení SJP
- 5. Po přihlášení do pole "Prohledat portál" zadejte celý a nebo část názvu hledaného dokumentu
- 6. V okně plovoucí výsledky zvolte požadovaný dokument
- 7. Kliknutím na název dokumentu tento uložte
- 8. Odhlaste se ze sytému intranetu a zavřete okno prohlížeče
- 9. Klávesou Win + e otevřete okno průzkumníku
- 10. Zobrazte obsah složky "Stažené soubory"
- 11. Stažený soubor dvojklikem otevřete, dále jej můžete číst nebo vytisknout

Projekt OP VK č. CZ.1.07/2.2.00/29.0005

"Zkvalitnění výuky a poskytovaných služeb Podporující rovný přístup ke vzdělávání na SU v Opavě"

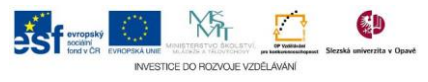